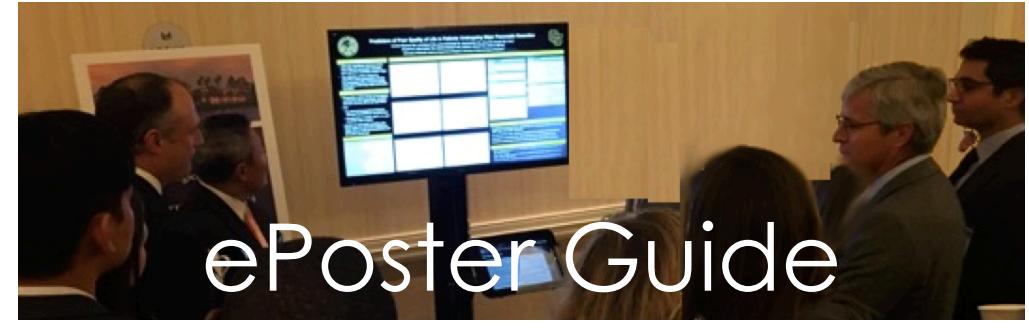

## **Format and Page Size Requirements For Your PowerPoint ePoster...**

-The most effective ePosters use more graphics than text-

## PC **Windows:**

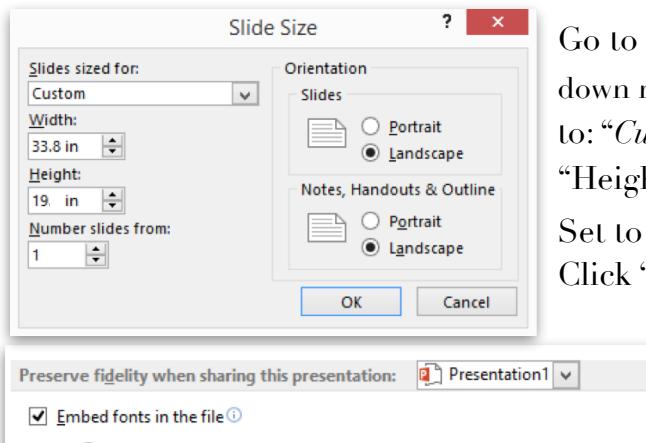

◉ Embed only the characters used in the presentation (best for reducing file size)  $\bigcirc$  Embed all characters (best for editing by other people)

the "*Design Tab*" click on "*Slide Size*", on the drop down menu choose 16:9**,** then click "*Custom Slide Size*" set it to: "*Custom*" and then set "*width*" to **33.8** in then set ht" to **19.0** in. (**critical setting**).

"Landscape orientation". "*OK*" to finalize.

> *For PC's:* To be safe **save your fonts.** In PowerPoint go to "*Options"* then to "*Save*" then at bottom of "Options set to "*Embed Fonts in file"* and choose "*Embed only the characters in the presentation"*

## **MAC:**

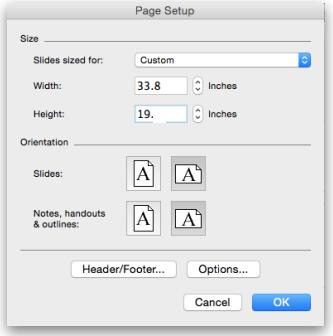

Go to the "*Themes*" tab and at the far left click on "*Page Setup"* then select *"Wide Screen (16:9)".*

*Select "Page Setup again holding left mouse button and go to bottom of the tab to select "Page Size" then select "Custom" and set the width to* **33.8** *then set height to* **19.0** (**critical setting).**

*Set to landscape by clicking on the right horizontal orientation icon.* Click *"OK"* to finalize.

**VIDEO:** For a v**ideo on a kiosk it should to be at least 720p, maximum 1080p, lower resolutions will not look as good on the UHDMI monitor but is acceptable. On the kiosk, a video slider control will allow for the pausing, rewinding and fast-forwarding of your video. Keep the video length as short as possible. Your video can have audio. Save as a single stand alone mp4 video file.**

**SUBMIT: After following the above specifics you now have a rather large "slide" to create your poster. Save as .PPT or .PPTX file and submit.**

**You are allowed to submit one slide only, just as if it were a paper poster.** 

**Please submit Videos as a single mp4 video file.**